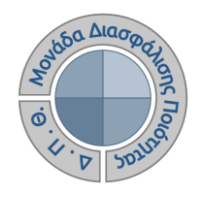

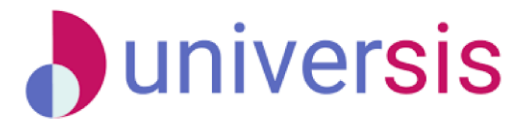

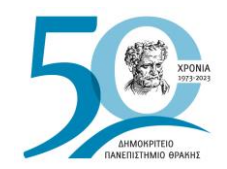

# **ΔΗΜΙΟΥΡΓΙΑ ΠΕΡΙΓΡΑΜΜΑΤΩΝ** ΜΕ ΤΗ ΧΡΗΣΗ ΤΟΥ ΝΕΟΥ ΟΛΟΚΛΗΡΩΜΕΝΟΥ ΠΛΗΡΟΦΟΡΙΑΚΟΥ ΣΥΣΤΗΜΑΤΟΣ ΤΗΣ ΜΟ.ΔΙ.Π. Δ.Π.Θ.

*Οδηγίες και διευκρινίσεις για την καθοδήγηση των χρηστών ως προς την συμπλήρωση και καταχώριση των Περιγραμμάτων Μαθημάτων από τους διδάσκοντες.*

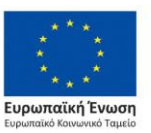

Επιχειρησιακό Πρόγραμμα Ανάπτυξη Ανθρώπινου Δυναμικού. Εκπαίδευση και Διά Βίου Μάθηση

Με τη συνχρηματοδότηση της Ελλάδας και της Ευρωπαϊκής Ένωσης

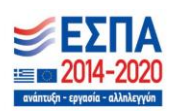

Το παρόν υλικό υπόκειται σε άδειες χρήσης Creative Commons

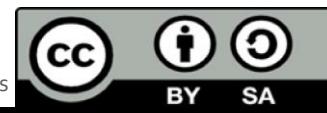

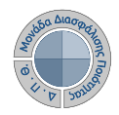

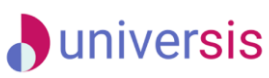

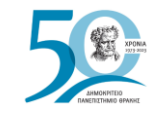

#### e-γραμματεία **AHMOKPITEIO** DEMOCRITURA<br> **ITANEILIZTHMIO** UNIVERSITY Σύνδεση με ιδρυματικό λογαριασμό: **DUTh IdP** Αν σας έχουν δοθεί άλλα στοιχεία σύνδεσης, πατήστε εδώ: Σύνδεση με τοπικό λογαριασμό

#### Καλωσήρθατε ΣΗΜΑΝΤΙΚΟ: Στο εξής, οι διδάσκοντες θα συνδέεστε Ηλεκτρονικής Γραμματείας αποκλειστικά με τον ιδρυματικό λογαριασμό σας

.<br>Αν ανήκετε σε άλλο φορέα, τότε επιλέξτε 'Σύνδεση με τοπικό **λογαριασμό'** και χρησιμοποιήστε τα στοιχεία σύνδεσης που σας έχουν δοθεί.

#### Οι δυνατότητες που προσφέρονται σε διδάσκοντες είναι:

- να βλέπουν τα μαθήματα, τις τάξεις, τους φοιτητές και τους βαθμούς των φοιτητών τους
- · να υποβάλλουν ηλεκτρονικά τα
- βαθμολόγια τους
- να επικοινωνούν με τους φοιτητές των τάξεών τους

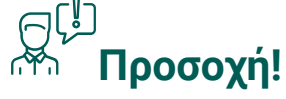

**Ο διδάσκων, μέσα από την εφαρμογή Universisteachers ([teachers.duth.gr](https://teachers.duth.gr/)) με την εισαγωγή των ιδρυματικών κωδικών του μπορεί:** 

- ✔ **Να συμπληρώνει τα Περιγράμματα των μαθημάτων του σε ελληνικά και αγγλικά**
- ✔ **Να τα επεξεργάζεται μετά την υποβολή τους**
- ✔ **Να αντιγράφει τα Περιγράμματα μαθημάτων από άλλες ακαδημαϊκές περιόδους**
- ✔ **Να εξάγει τα Περιγράμματα σε ελληνικά και αγγλικά σε μορφή .pdf**

**Σημειώνεται ότι ΜΟΝΟ ο υπεύθυνος διδάσκων έχει τη δυνατότητα καταχώρισης των Περιγραμμάτων των μαθημάτων του**

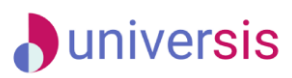

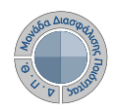

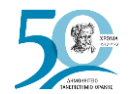

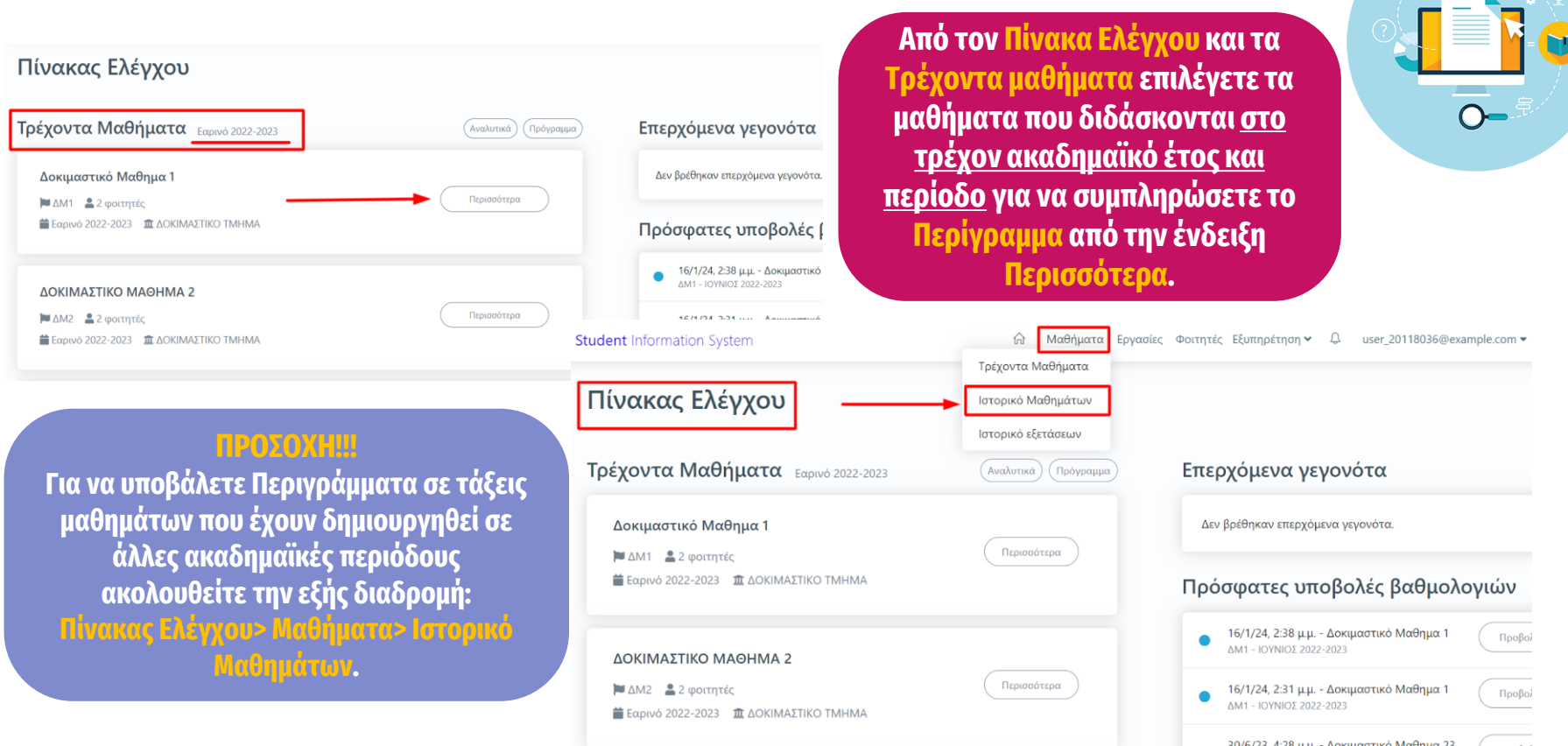

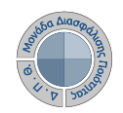

**5. Προτεινόμενη Βιβλιογραφία** 

**6. Άλλες Γλώσσες (για το αγγλικό Περίγραμμα)**

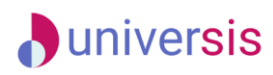

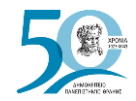

### **Συμπλήρωση Περιγράμματος Μαθήματος**

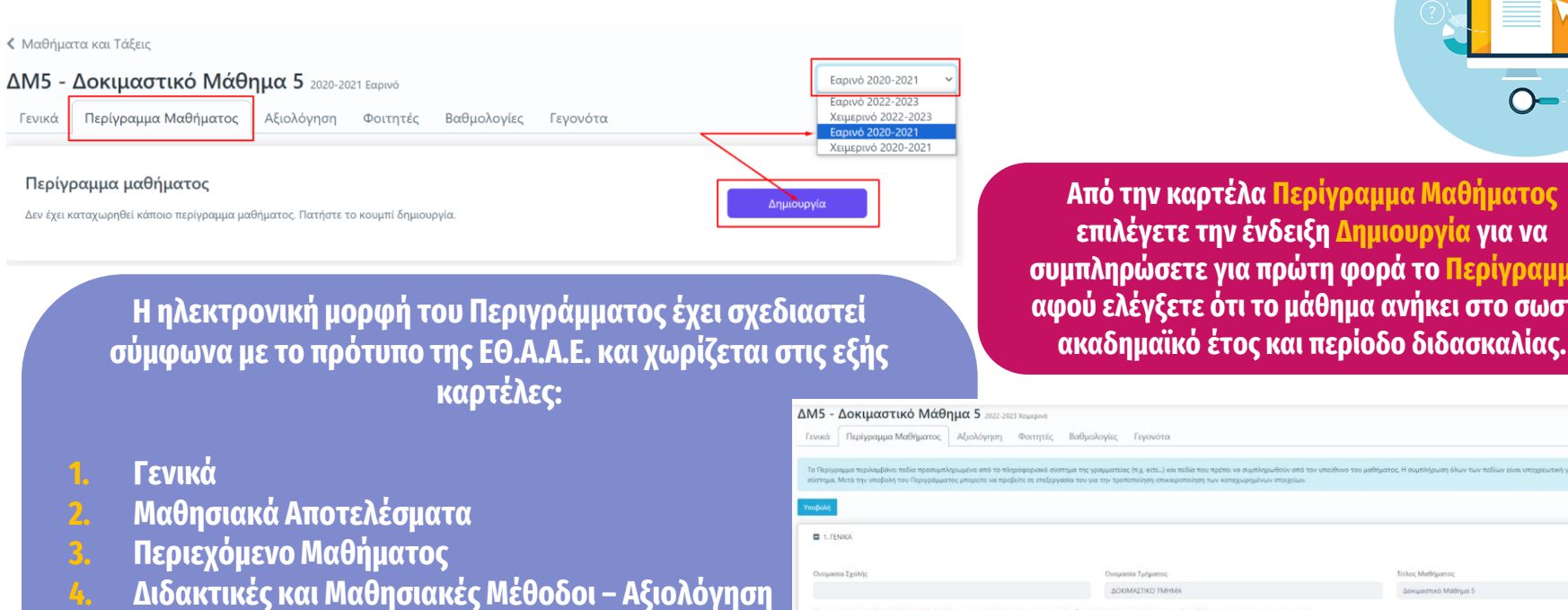

**Από την καρτέλα Περίγραμμα Μαθήματος επιλέγετε την ένδειξη Δημιουργία για να συμπληρώσετε για πρώτη φορά το Περίγραμμα, αφού ελέγξετε ότι το μάθημα ανήκει στο σωστό** 

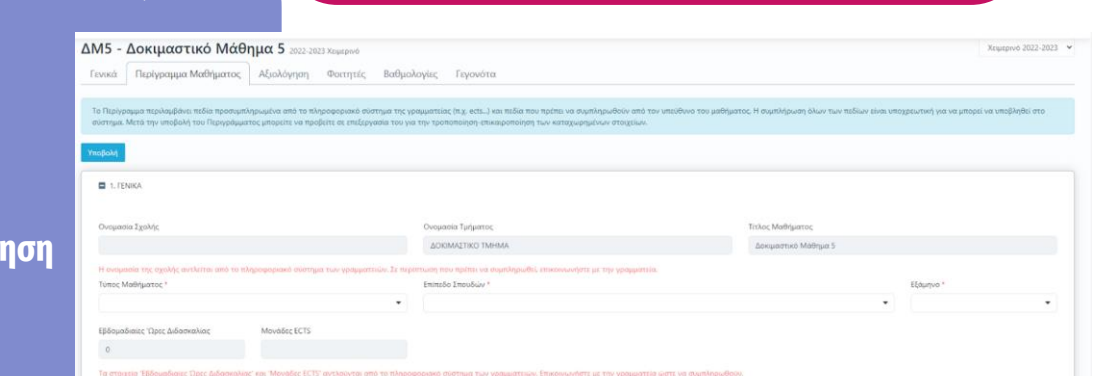

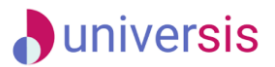

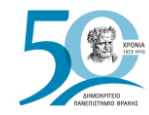

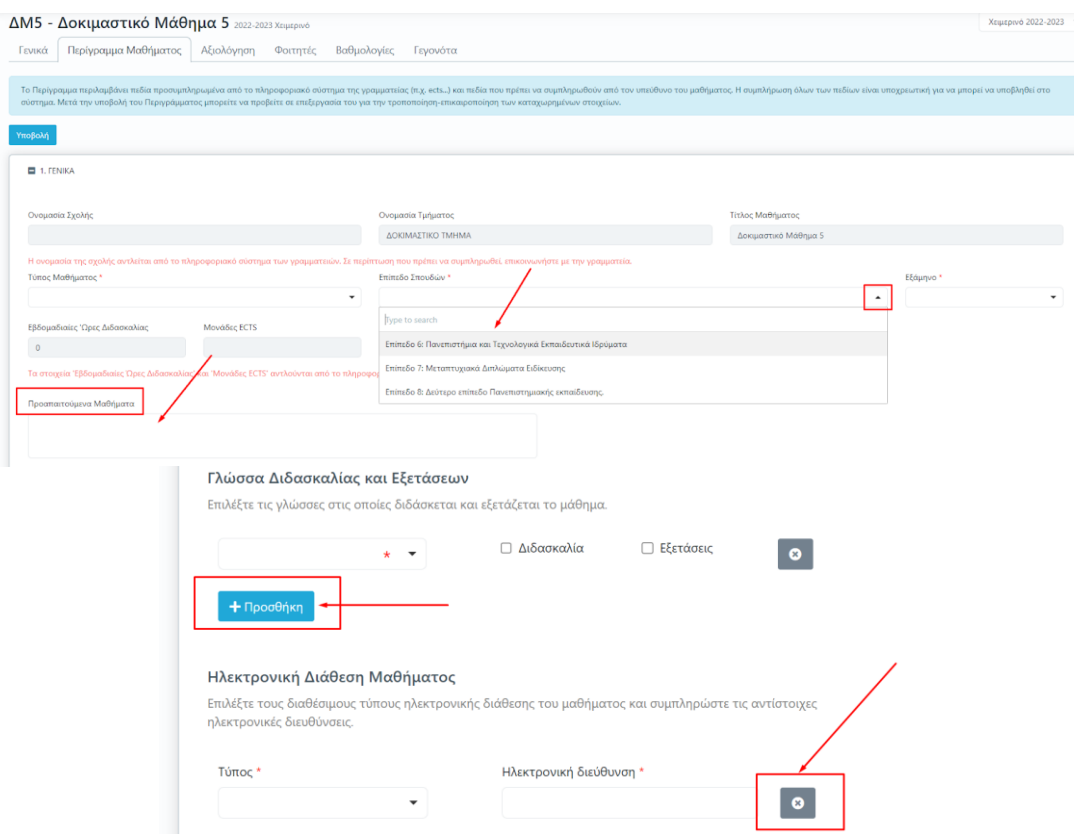

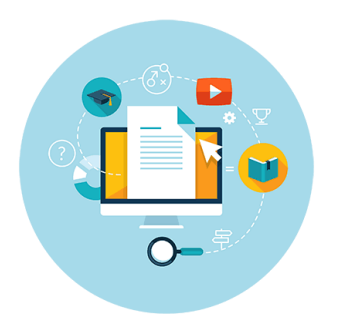

**Για τη συμπλήρωση των πεδίων του Περιγράμματος επιλέγετε από τις λίστες τα στοιχεία που επιθυμείτε να καταχωρίσετε ή γράφετε ενιαίο κείμενο, ενώ υπάρχουν και πεδία στα οποία με την ένδειξη της +Προσθήκης συμπληρώνετε επιπλέον χαρακτηριστικά του μαθήματος.**

#### **D**universis

### **Συμπλήρωση Περιγράμματος Μαθήματος**

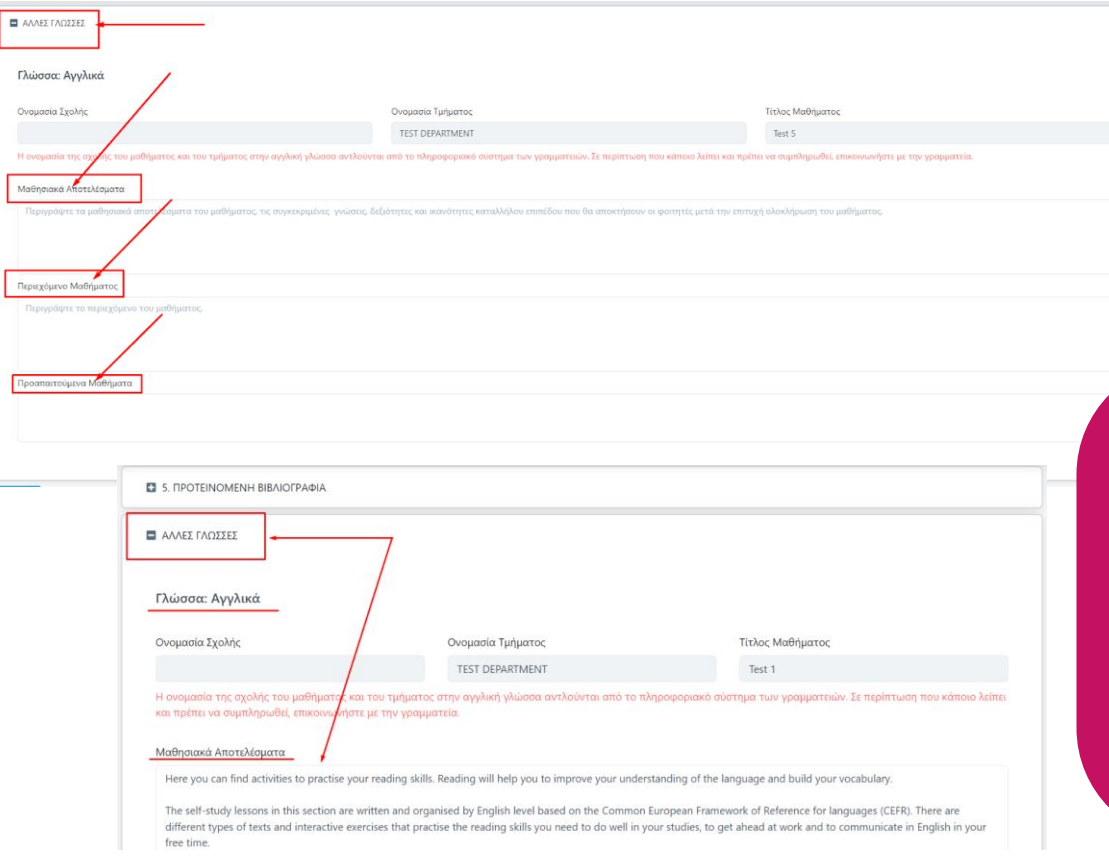

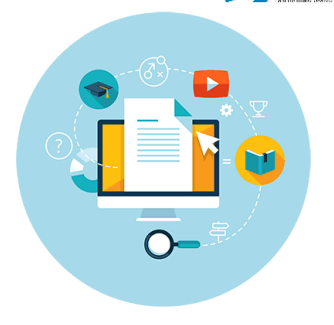

#### NIZ ZK

**Για τη δημιουργία του Αγγλικού Περιγράμματος αρκεί να συμπληρωθεί η καρτέλα ΑΛΛΕΣ ΓΛΩΣΣΕΣ καθώς σε όλα τα υπόλοιπα πεδία, που προέρχονται από λίστες, γίνεται αυτόματα η αντίστοιχη αγγλική τους μετάφραση.**

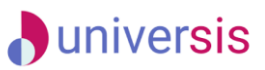

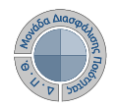

 $\Delta$ <sup>N</sup>

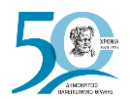

## **Συμπλήρωση Περιγράμματος Μαθήματος**

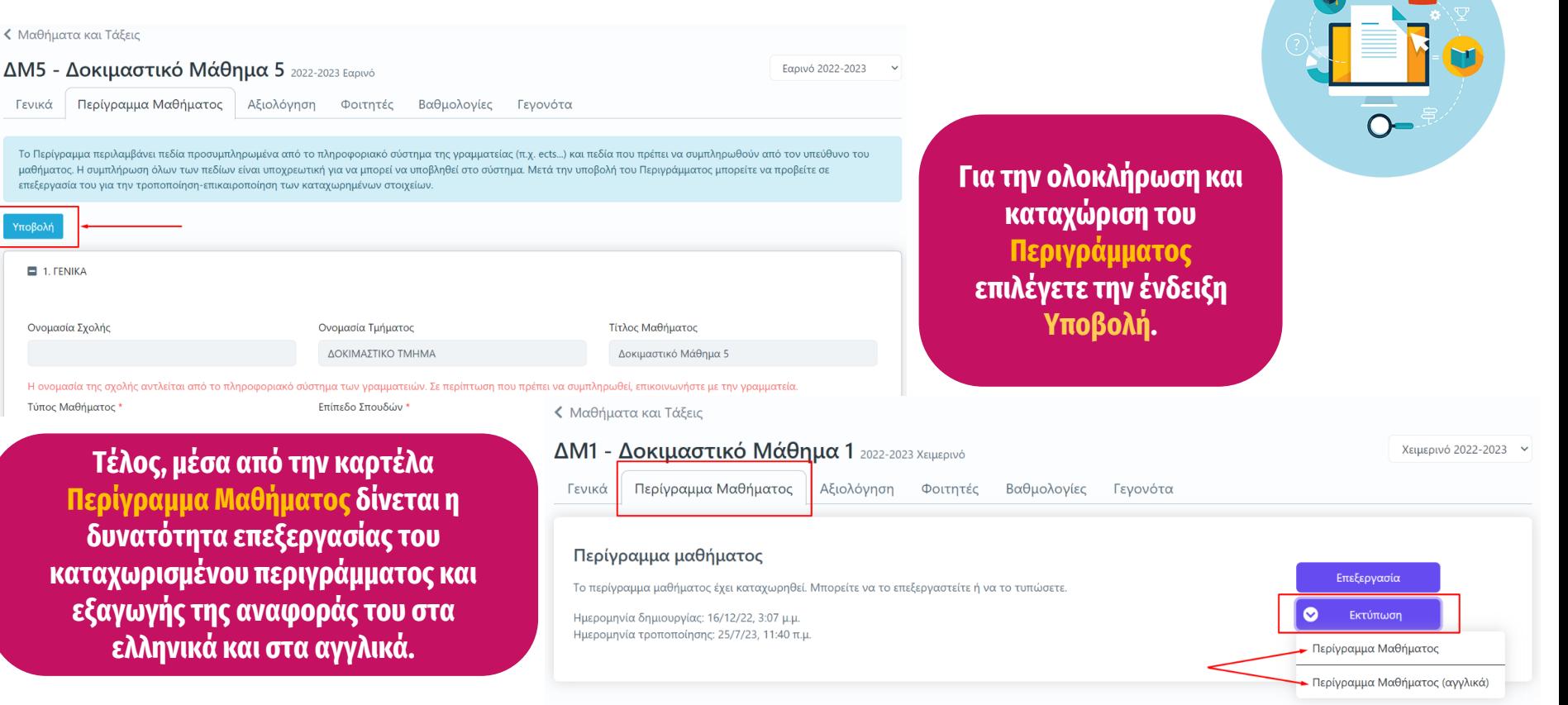

#### **D**universis

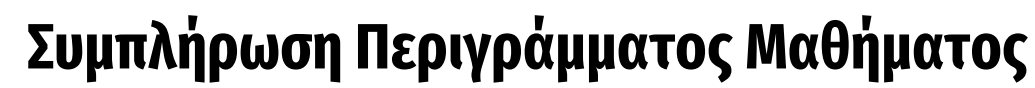

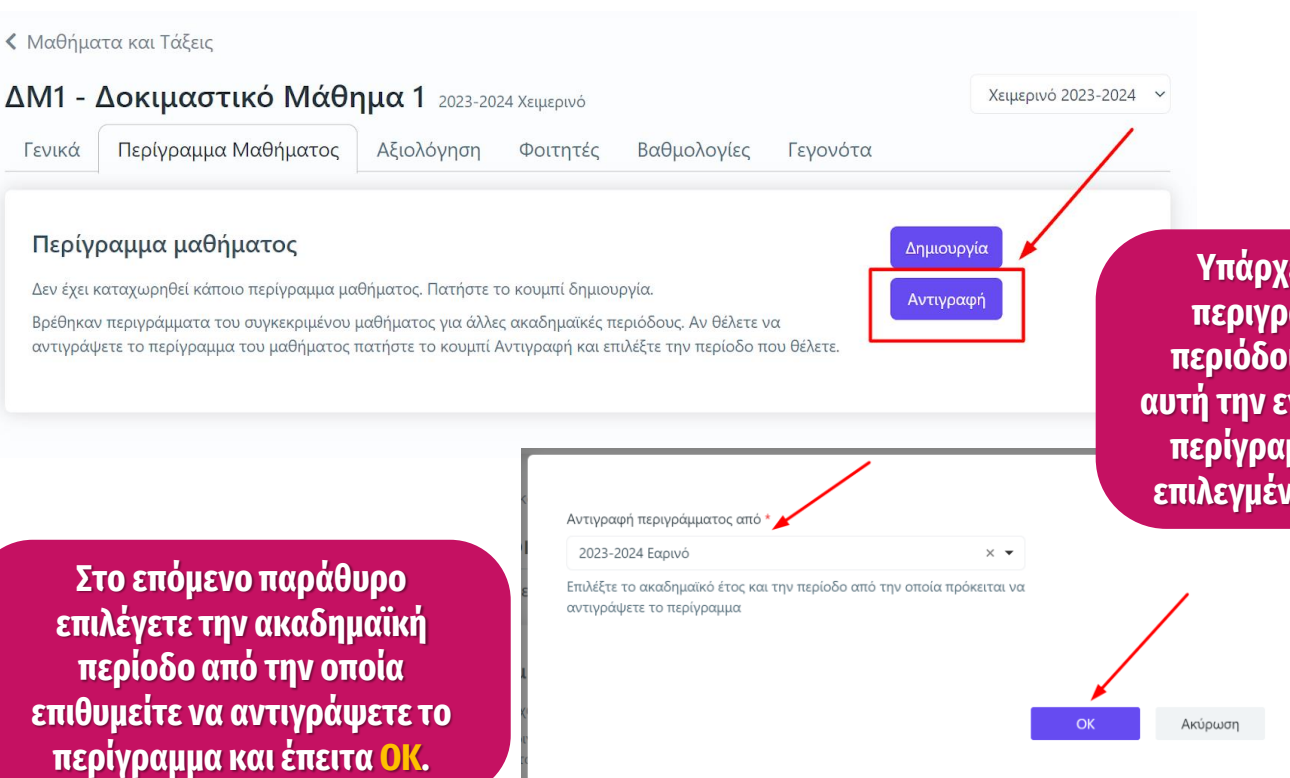

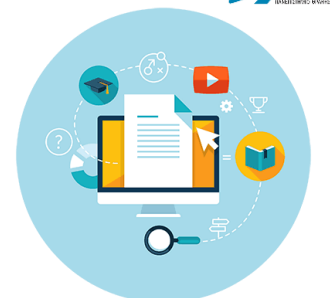

**Υπάρχει η δυνατότητα αντιγραφής του περιγράμματος από άλλες ακαδημαϊκές περιόδους από την ένδειξη Αντιγραφή . Με αυτή την ενέργεια μπορείτε να μεταφέρετε ένα περίγραμμα μιας τάξης μαθήματος από μία επιλεγμένη ακαδημαϊκή περίοδο σε μία άλλη.**

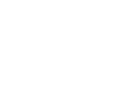

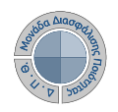

## **D**universis **Συμπλήρωση Περιγράμματος Μαθήματος**

**PRIVACY** 

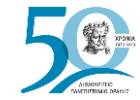

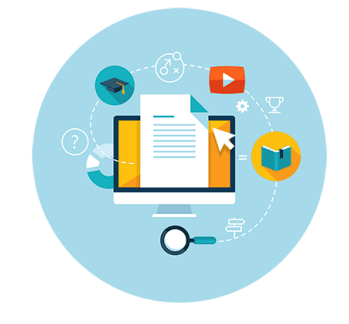

**Στην ανάπτυξη του ΟΠΣ ακολουθούνται βασικές αρχές σχεδιασμού με βάση την ιδιωτικότητα (privacy and data protection by design), γεγονός που επιτρέπει η επεξεργασία όλων των δεδομένων που συλλέγουν οι εφαρμογές του συστήματος να γίνεται σε συμμόρφωση με τον ευρωπαϊκό κανονισμό 2016/679 (General Data Protection Regulation, GDPR).**

**Το πληροφοριακό σύστημα Universis, μέσα από ένα εξελιγμένο σύστημα διαχείρισης δικαιωμάτων, ελέγχει την προσβασιμότητα που προκύπτει από την πιστοποίηση και εξουσιοδότηση των χρηστών. Η πιστοποίηση της δικαιοδοσίας των χρηστών βασίζεται πάνω σε ένα καθορισμένο σύστημα ρόλων.** 

**Κάθε ρόλος αποκτά δικαιώματα, τα οποία του αποδίδονται είτε από τους διαχειριστές του συστήματος είτε από την ιδιότητά τους, έτσι όπως αυτή είναι αποτυπωμένη στα δεδομένα του συστήματος για την εξασφάλιση της εμπιστευτικότητας και της ακεραιότητας των δεδομένων.**

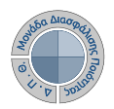

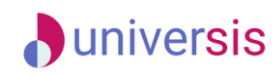

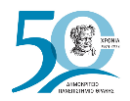

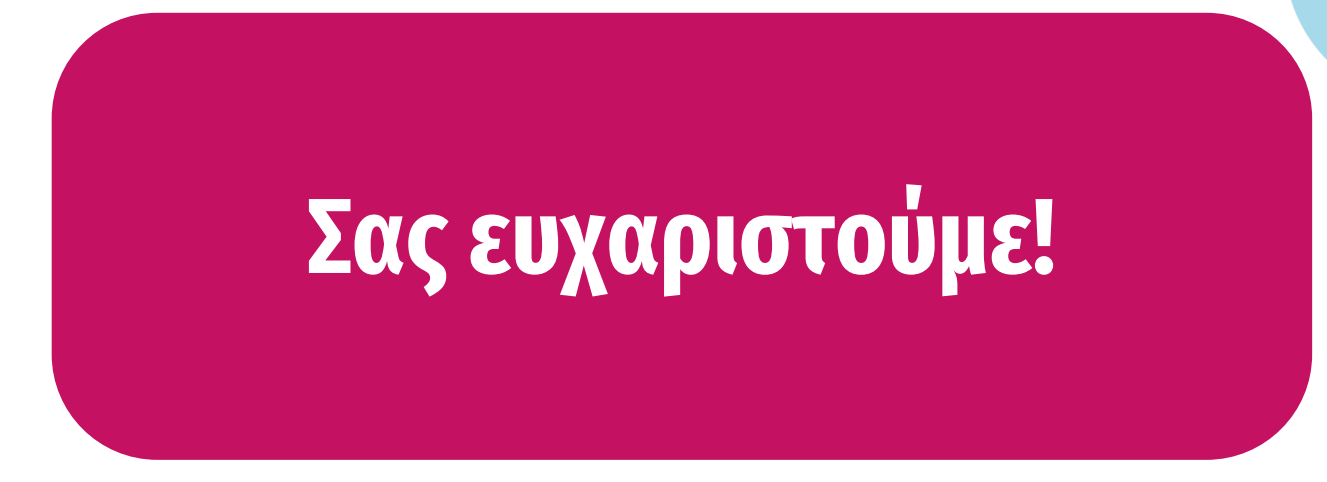

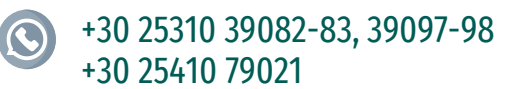

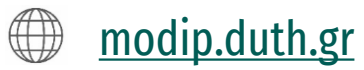

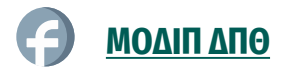

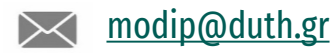